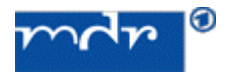

## Bedienungsanleitung

Wie regulieren Sie die Abspielgeschwindigkeit von Videos bzw. Audios z.B. des MDR im Internet? Wie regulieren Sie damit auch die Länge der Untertitel-Einblendung einer Sednung?

Rufen Sie unter [http://www.mdr.de](http://www.mdr.de/) die Mediathek auf.

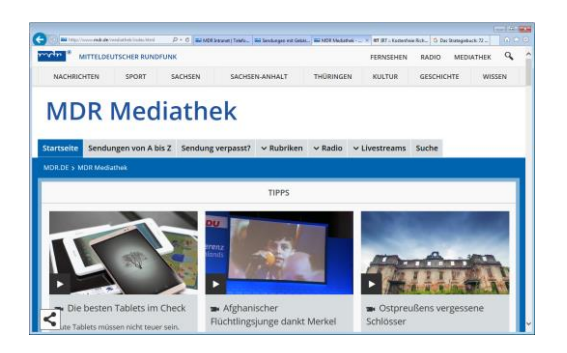

Wenn Sie die gewünschte Sendung mit einem Klick ausgewählt haben, sehen Sie unten rechts:

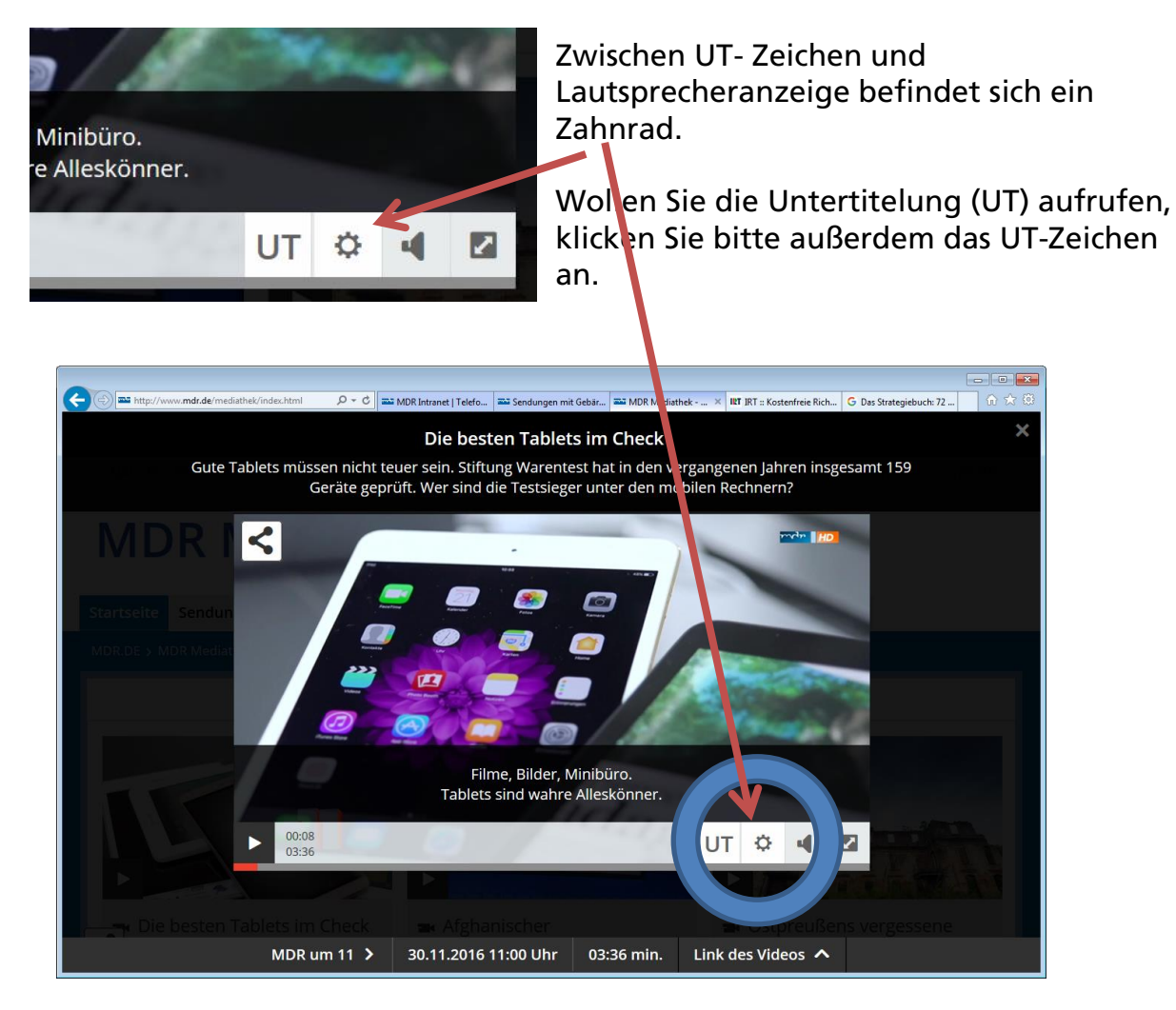

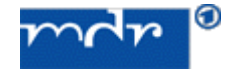

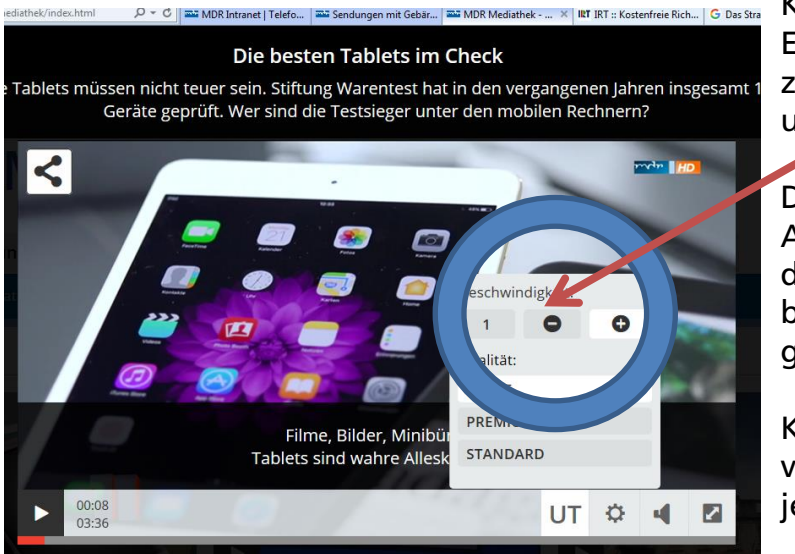

Klicken Sie das Zahnrad an. Es öffnet sich ein Feld. Es zeigt eine  $.1$ " sowie  $.1$ -" und  $+$ " an.

Die "1" steht für die Abspielgeschwindigkeit, mit der Beitrag im Fernsehen bzw. in der Mediathek gezeigt wird.

Klicken Sie auf "-" verlangsamt sie sich mit jedem Klicken um 0,1.

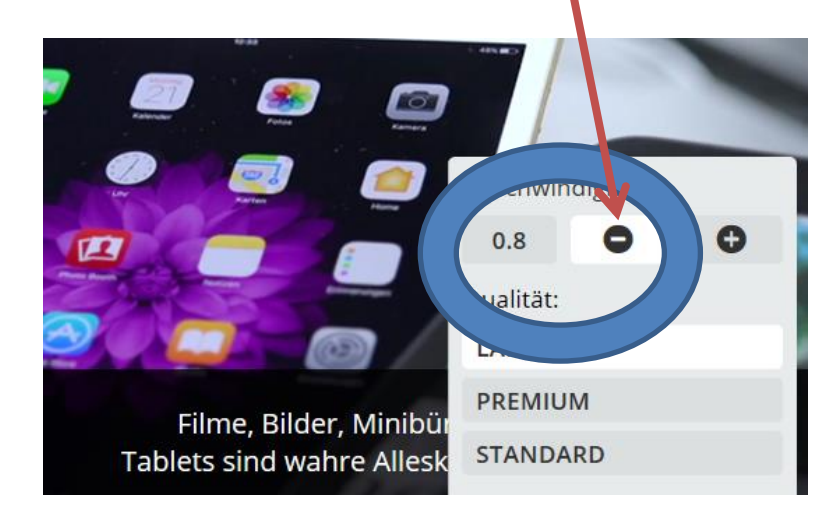

Bei Videos wird das Abspieltempo z.B. verringert, zugleich werden auch die Untertitel länger angezeigt. Damit können Sie alle Videos und Audios unter [www.mdr.de](http://www.mdr.de/) in der Geschwindigkeit langsamer (-) bzw. schneller (+) einstellen.

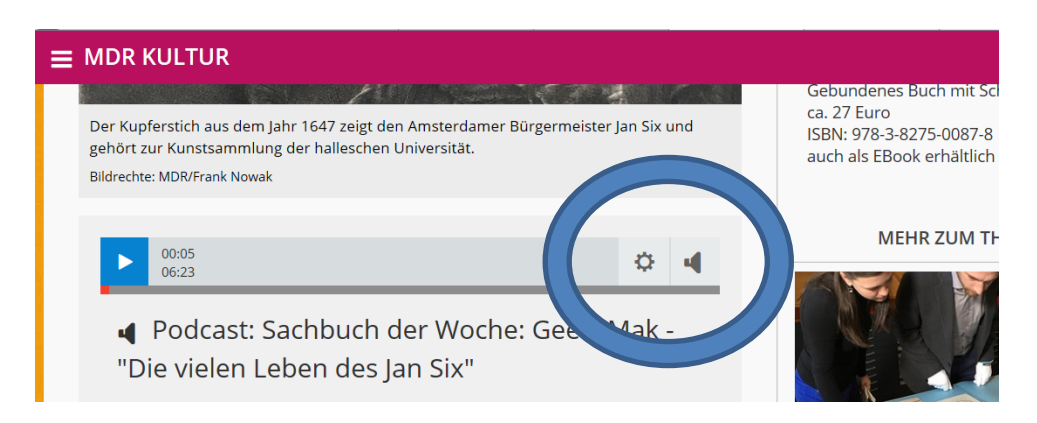

Zum Verständnis: Die sogenannten "Standzeiten" der Untertitelung richten sich nach einem bundesweiten Standard. Trotzdem kann es Zuschauer geben, die für das Lesen der Untertitel mehr Zeit benötigen. Für diese Fälle bietet der MDR nun die o.g. Lösung.

Fragen gerne per Mail an [technik@mdr.de](mailto:technik@mdr.de) oder per Telefon 0341 300 9595